## **Dr. SNS RAJALAKSHMI COLLEGE OF ARTS & SCIENCE (Autonomous)**

### **Coimbatore – 49.**

### **DEPARTMENT OF COMPUTER APPLICATIONS**

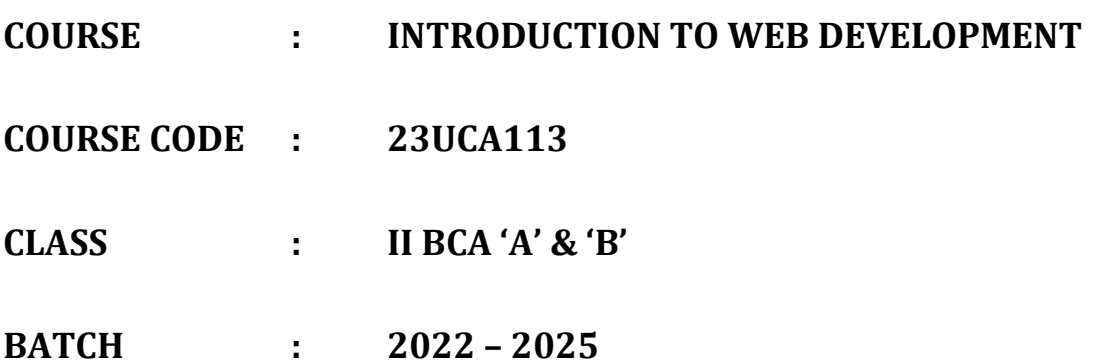

## **UNIT – II**

## **HTML - Frames**

HTML frames are used to divide your browser window into multiple sections where each section can load a separate HTML document. A collection of frames in the browser window is known as a frameset. The window is divided into frames in a similar way the tables are organized: into rows and columns.

## **Disadvantages of Frames**

There are few drawbacks with using frames, so it's never recommended to use frames in your webpages −

• Some smaller devices cannot cope with frames often because their screen is not big enough to be divided up.

- Sometimes your page will be displayed differently on different computers due to different screen resolution.
- The browser's *back* button might not work as the user hopes.
- There are still few browsers that do not support frame technology.

## **Creating Frames**

To use frames on a page we use <frameset> tag instead of <br/>body> tag. The <frameset> tag defines, how to divide the window into frames. The **rows** attribute of <frameset> tag defines horizontal frames and **cols** attribute defines vertical frames. Each frame is indicated by <frame> tag and it defines which HTML document shall open into the frame.

*Note − The <frame> tag deprecated in HTML5. Do not use this element.*

# **Example**

Following is the example to create three horizontal frames −

```
<!DOCTYPE html>
<html>
  <head>
  <title>HTML Frames</title>
  </head>
  <frameset rows = "10%,80%,10%">
  \epsilon -frame name = "top" src = "/html/top_frame.htm" />
```

```
 <frame name = "main" src = "/html/main_frame.htm" />
 <frame name = "bottom" src = "/html/bottom_frame.htm" />
 <noframes>
  <body>Your browser does not support frames.</body>
 </noframes>
```
</frameset>

</html>

# HTML Iframes

ou can define an inline frame with HTML tag **<iframe>**. The <iframe> tag is not somehow related to <frameset> tag, instead, it can appear anywhere in your document. The <iframe> tag defines a rectangular region within the document in which the browser can display a separate document, including scrollbars and borders. An inline frame is used to embed another document within the current HTML document.

The **src** attribute is used to specify the URL of the document that occupies the inline frame.

# **Example**

Following is the example to show how to use the <iframe> −

```
<!DOCTYPE html>
<html>
  <head>
  <title>HTML Iframes</title>
  </head>
  <body>
   <p>Document content goes here...</p>
  \epsilon -iframe src = "/html/menu.htm" width = "555" height = "200">
     Sorry your browser does not support inline frames.
   </iframe>
   <p>Document content also go here...</p>
  </body>
</html>
```
This will produce the following result −

# **The <Iframe> Tag Attributes**

Most of the attributes of the <iframe> tag, including *name, class, frameborder, id, longdesc, marginheight, marginwidth, name, scrolling, style,* and *title* behave exactly like the corresponding attributes for the <frame> tag.

# *Note −*

*The frameborder, marginwidth, longdesc, scrolling, marginheight attributes deprecated in HTML5. Do not use these attributes.*

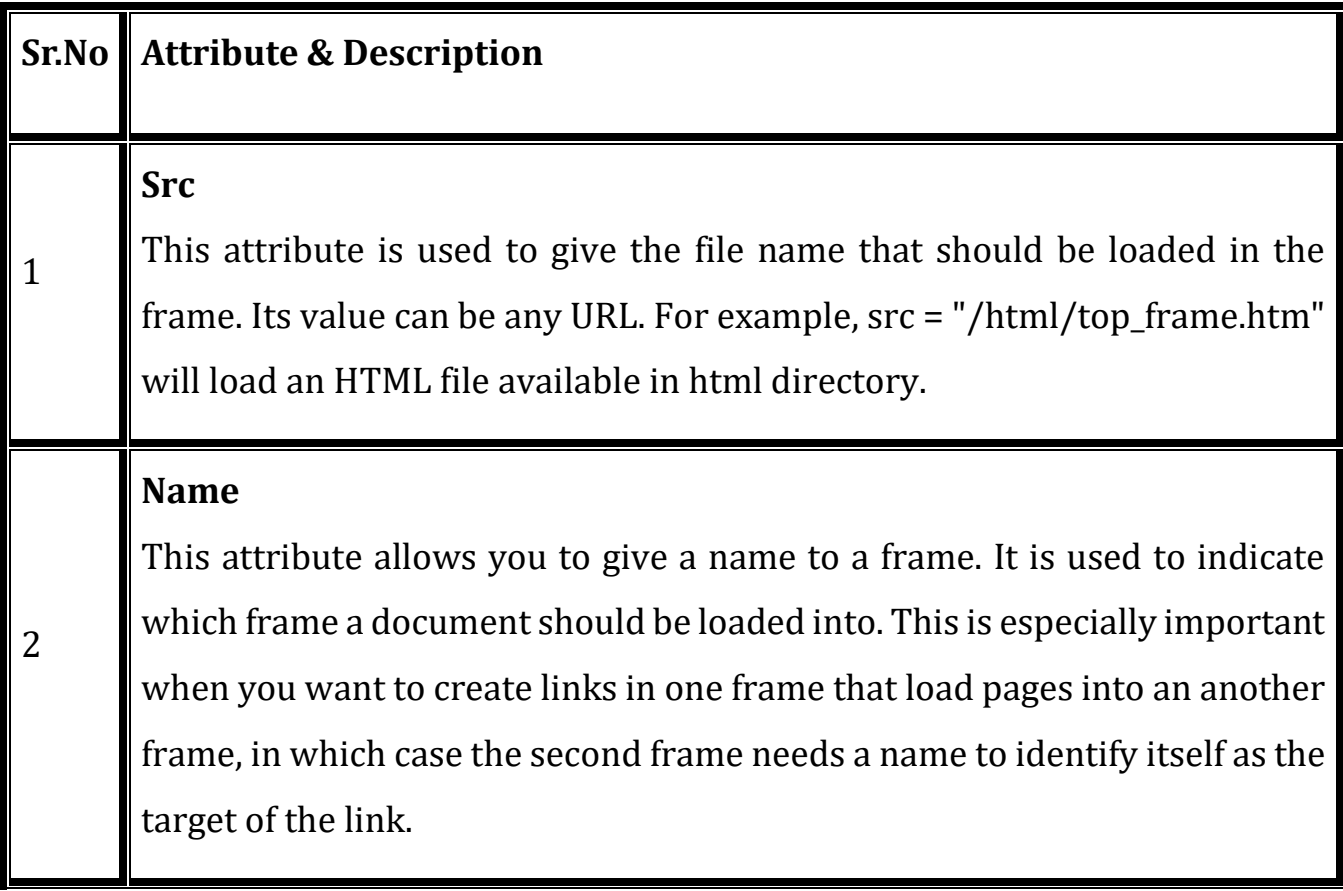

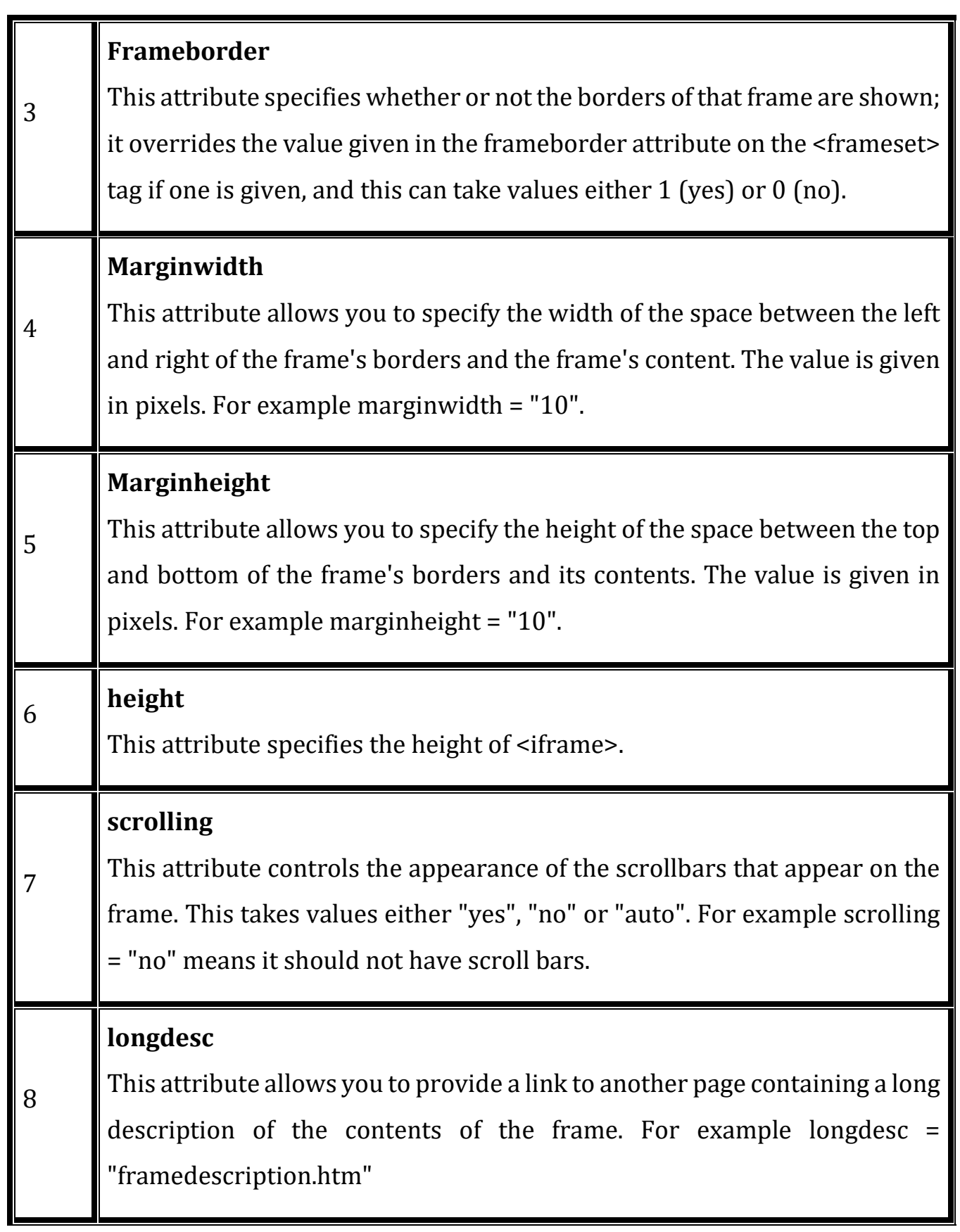

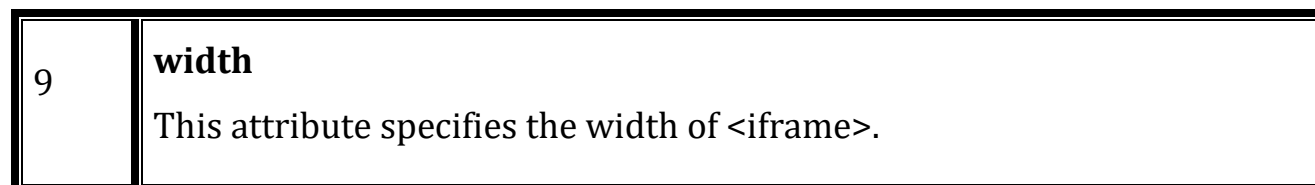

## HTML VIDEO

The HTML <video> element is used to show a video on a web page.

### **The HTML <video> Element**

To show a video in HTML, use the <video> element:

### **Example**

```
<video width="320" height="240" controls>
```

```
 <source src="movie.mp4" type="video/mp4">
```

```
 <source src="movie.ogg" type="video/ogg">
```
Your browser does not support the video tag. </video>

### **How it Works**

The controls attribute adds video controls, like play, pause, and volume.

It is a good idea to always include width and height attributes. If height and width are not set, the page might flicker while the video loads.

The <source> element allows you to specify alternative video files which the browser may choose from. The browser will use the first recognized format.

The text between the  $\langle$ video> and  $\langle$ /video> tags will only be displayed in browsers that do not support the <video> element.

### **HTML <video> Autoplay**

To start a video automatically, use the autoplay attribute:

#### **Example**

```
<video width="320" height="240" autoplay>
```

```
 <source src="movie.mp4" type="video/mp4">
```

```
 <source src="movie.ogg" type="video/ogg">
```

```
Your browser does not support the video tag.
</video>
```
Add muted after autoplay to let your video start playing automatically (but muted):

# **Example** <video width="320" height="240" autoplay muted> <source src="movie.mp4" type="video/mp4"> <source src="movie.ogg" type="video/ogg"> Your browser does not support the video tag. </video>

# **HTML Video Formats**

There are three supported video formats: MP4, WebM, and Ogg. The browser support for the different formats is:

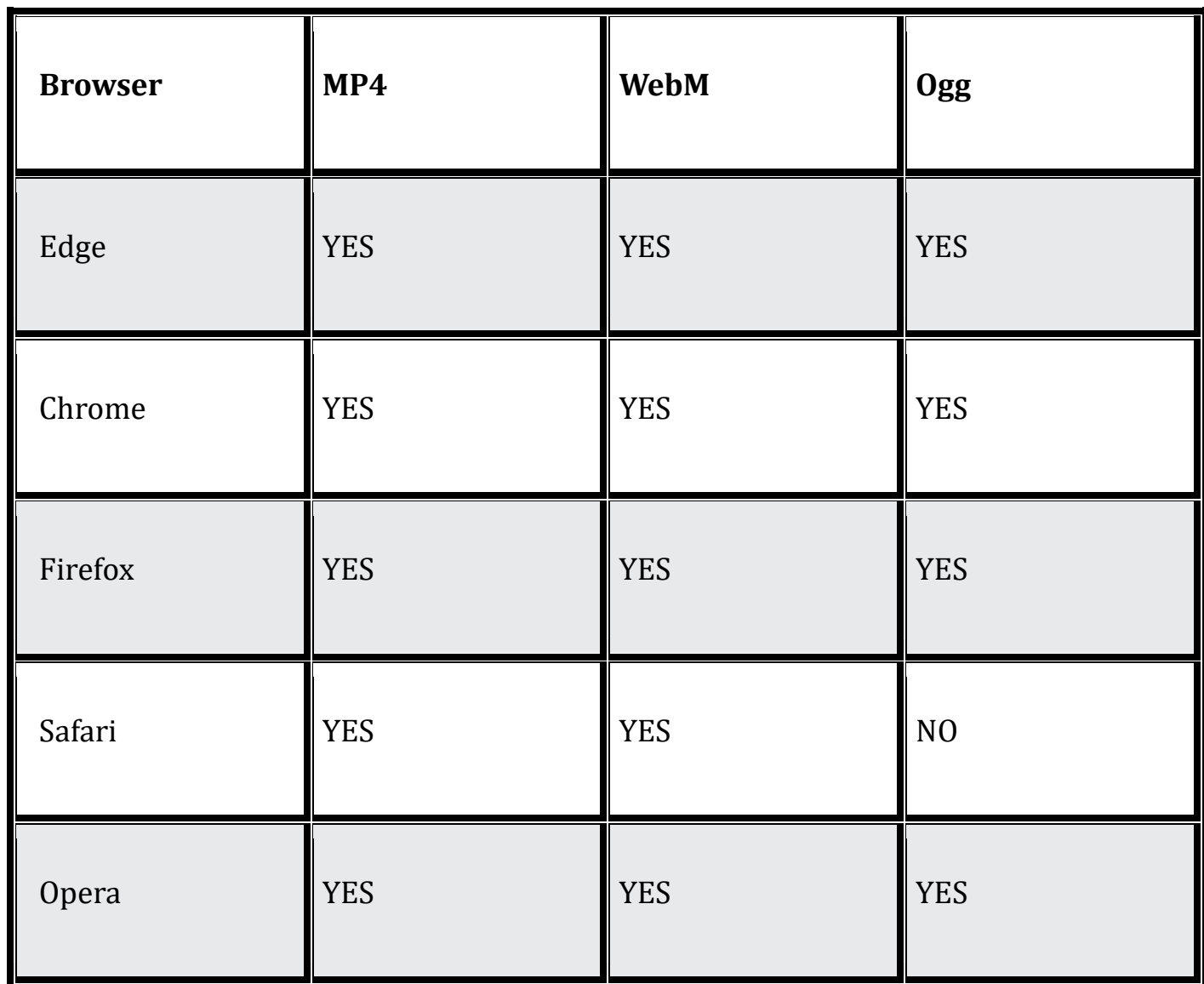

## **HTML Video - Media Types**

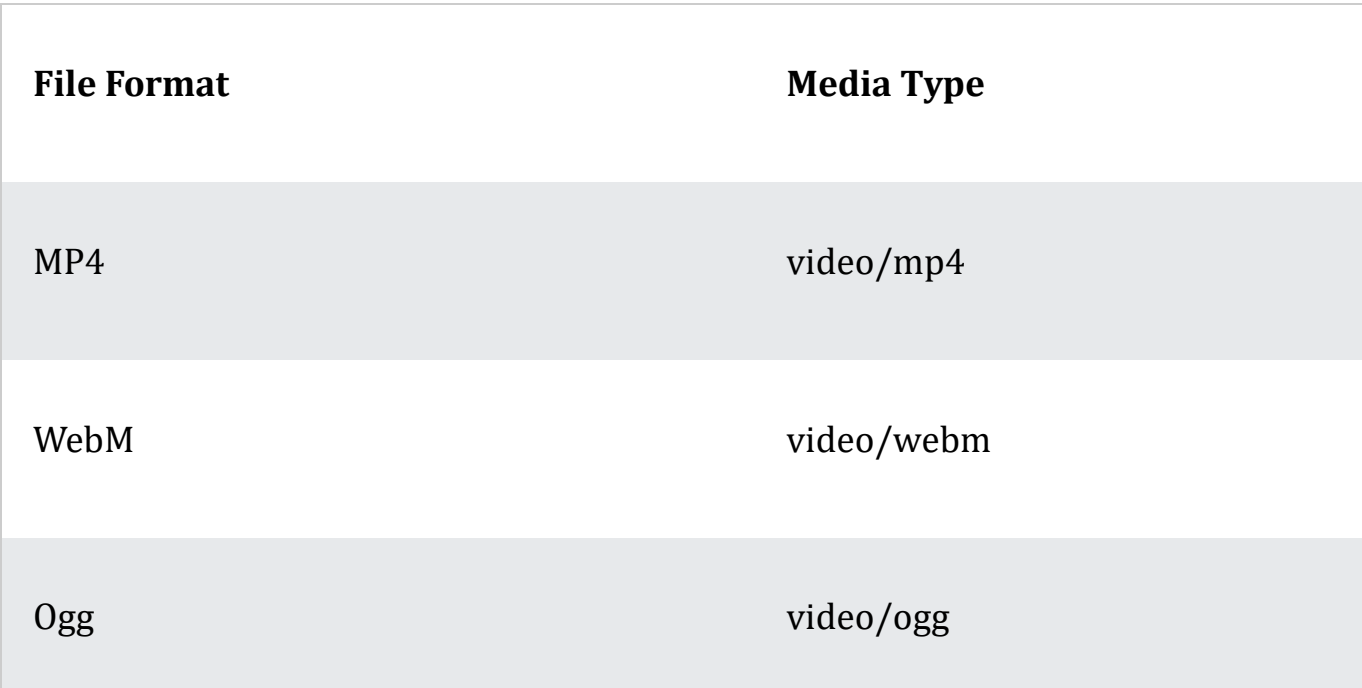

## **HTML Video - Methods, Properties, and Events**

The HTML DOM defines methods, properties, and events for the <video> element.

This allows you to load, play, and pause videos, as well as setting duration and volume.

There are also DOM events that can notify you when a video begins to play, is paused, etc.

## **HTML Video Tags**

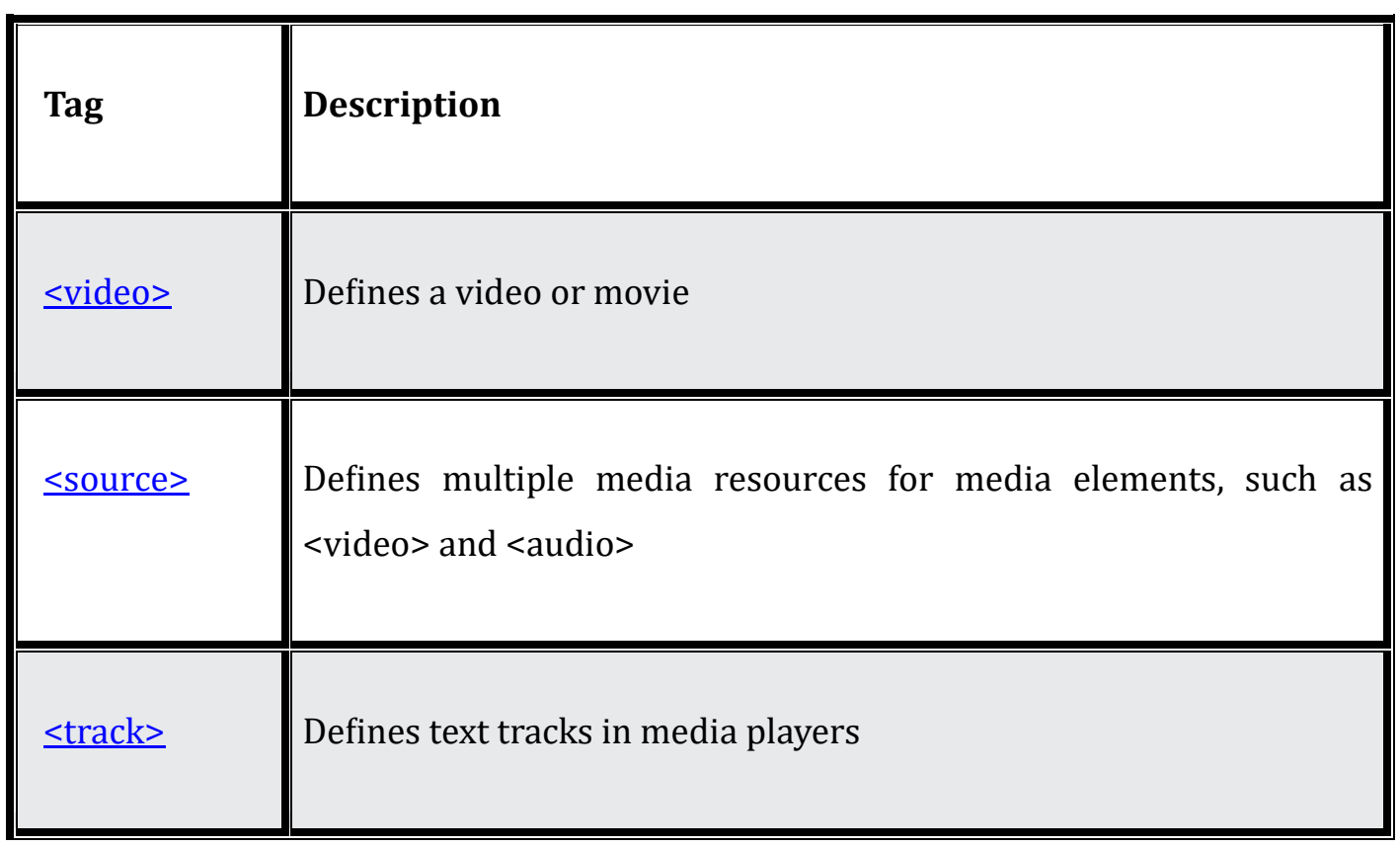

# HTML AUDIO

The HTML <audio> element is used to play an audio file on a web page.

# **The HTML <audio> Element**

To play an audio file in HTML, use the <audio> element:

# **Example**

<audio controls>

<source src="horse.ogg" type="audio/ogg">

```
 <source src="horse.mp3" type="audio/mpeg">
```
Your browser does not support the audio element. </audio>

## **HTML Audio - How It Works**

The controls attribute adds audio controls, like play, pause, and volume.

The <source> element allows you to specify alternative audio files which the browser may choose from. The browser will use the first recognized format.

The text between the  $\langle \text{audio}\rangle$  and  $\langle \text{audio}\rangle$  tags will only be displayed in browsers that do not support the <audio> element.

## **HTML <audio> Autoplay**

To start an audio file automatically, use the autoplay attribute:

## **Example**

```
<audio controls autoplay>
 <source src="horse.ogg" type="audio/ogg">
 <source src="horse.mp3" type="audio/mpeg">
Your browser does not support the audio element.
</audio>
```
Add muted after autoplay to let your audio file start playing automatically (but muted):

# **Example**

<audio controls autoplay autoplay muted> <source src="horse.ogg" type="audio/ogg"> <source src="horse.mp3" type="audio/mpeg"> Your browser does not support the audio element. </audio>

# **HTML Audio Formats**

There are three supported audio formats: MP3, WAV, and OGG. The browser support for the different formats is:

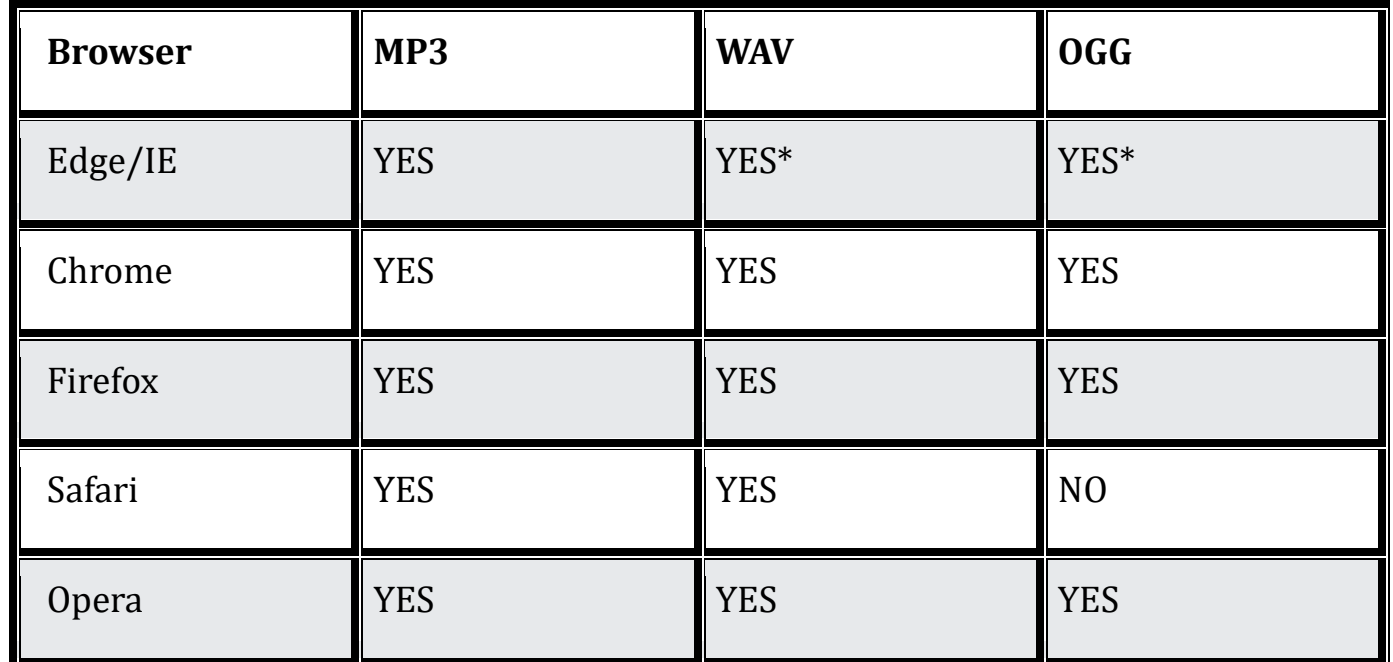

## **HTML Audio - Media Types**

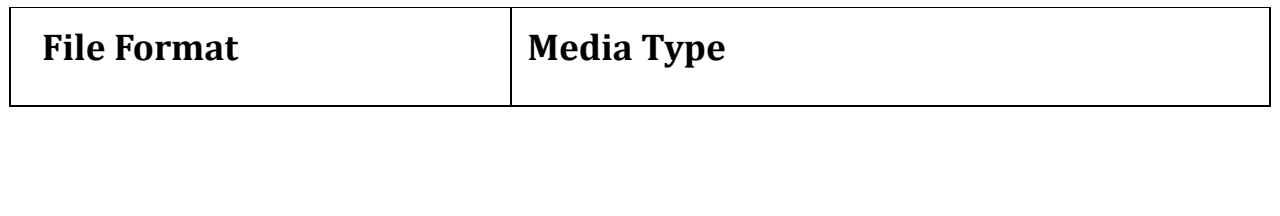

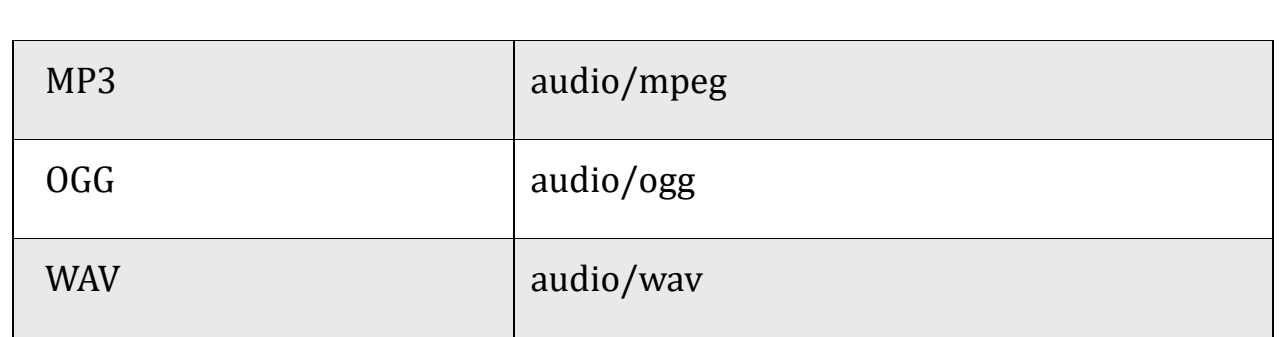

# **HTML Audio - Methods, Properties, and Events**

The HTML DOM defines methods, properties, and events for the <audio> element.

This allows you to load, play, and pause audios, as well as set duration and volume.

There are also DOM events that can notify you when an audio begins to play, is paused, etc.

For a full DOM reference, go to our [HTML Audio/Video DOM Reference.](https://www.w3schools.com/tags/ref_av_dom.asp)

# **HTML Audio Tags**

 $\mathsf{r}$ 

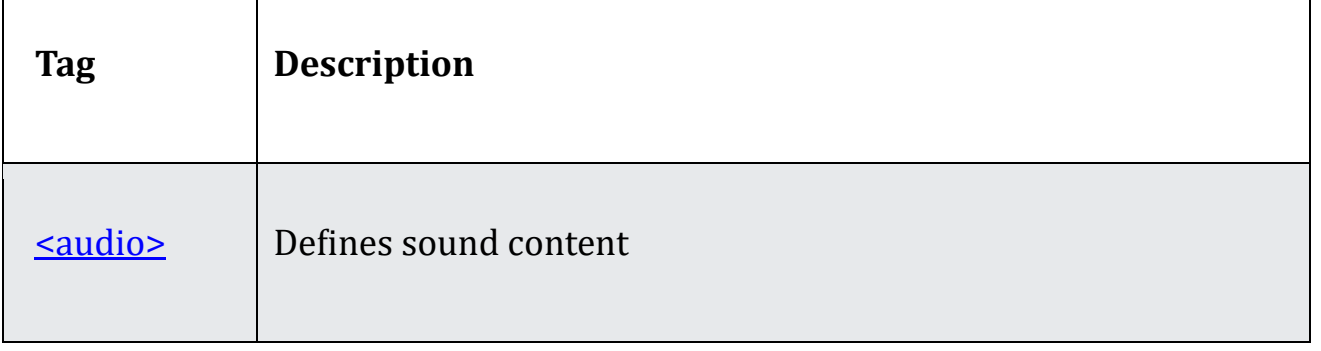

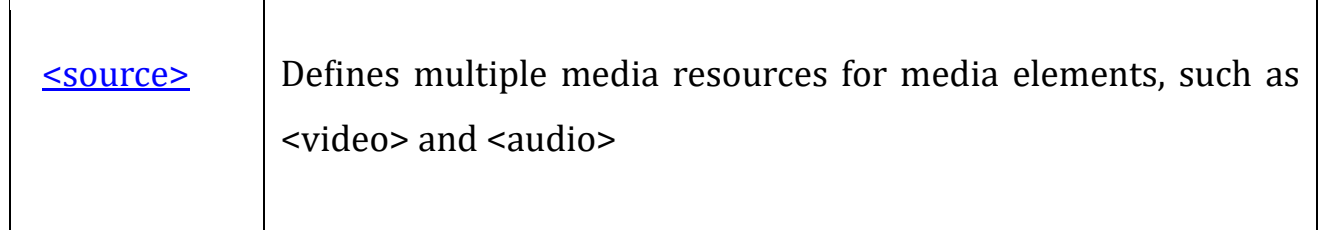